# Angebotsabgabe über den Vergabemarktplatz

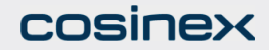

# Projektraum -> Modul "Angebote"

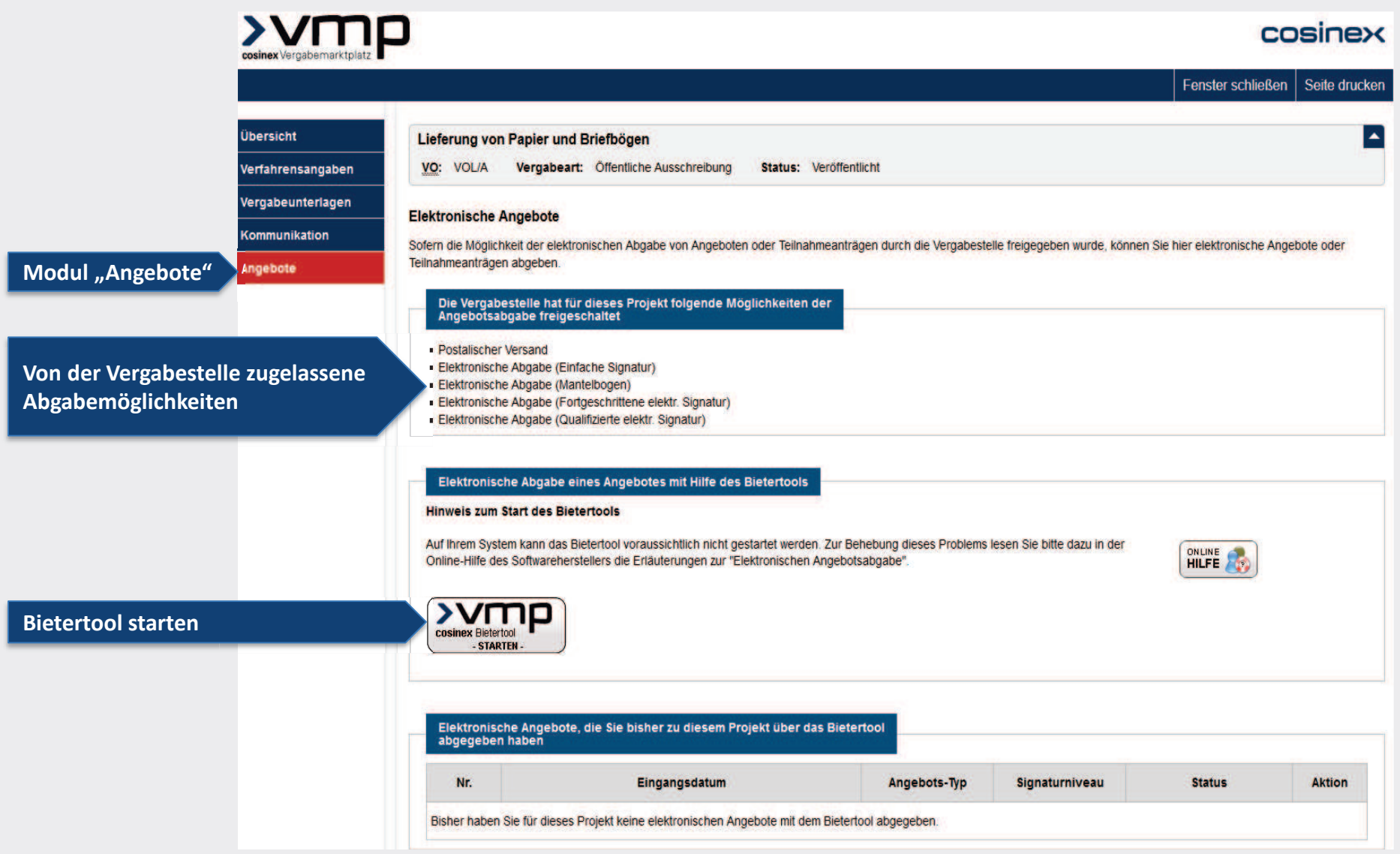

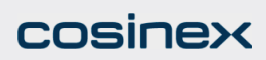

## **Bietertool** Allgemeine Informationen

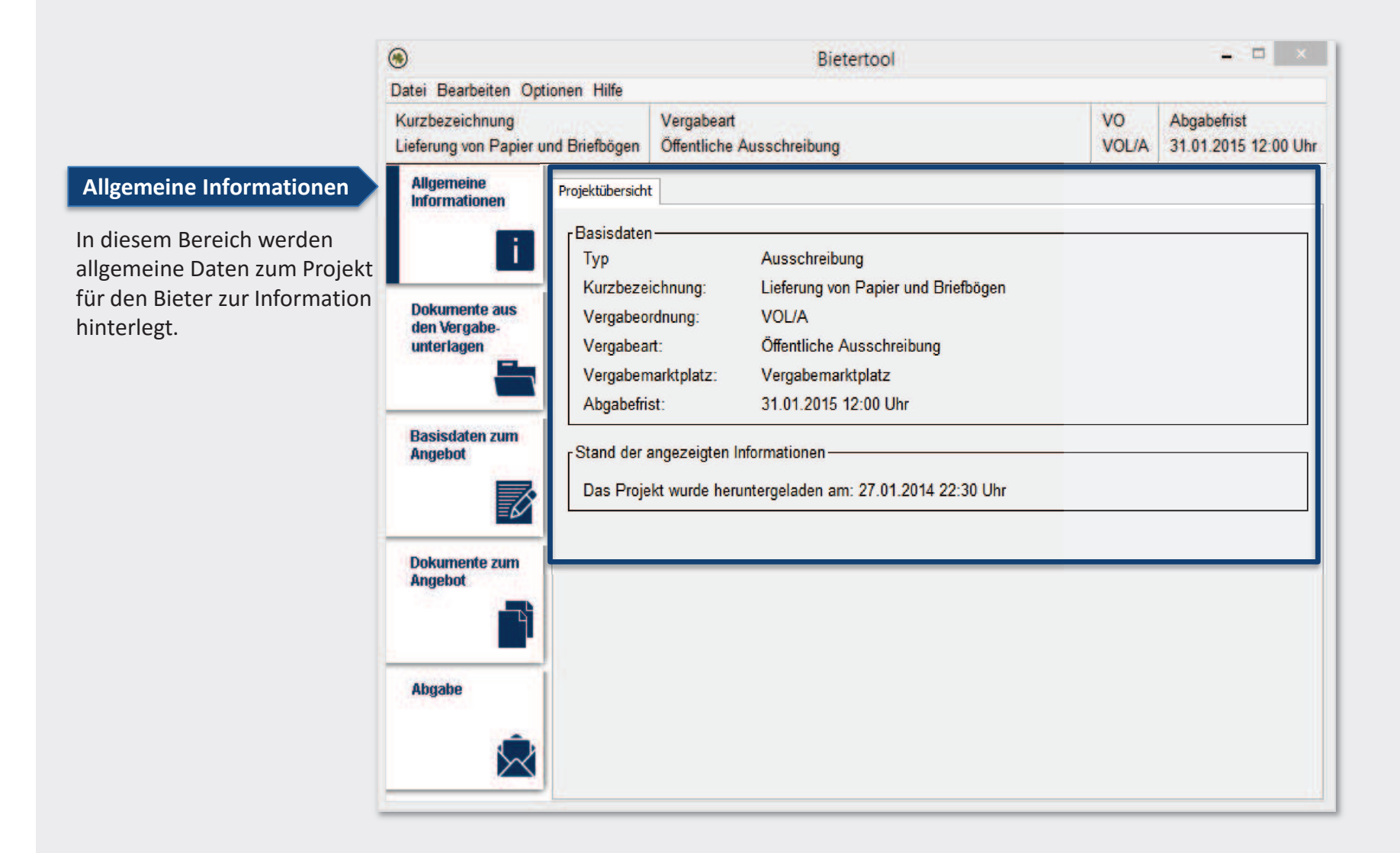

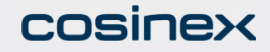

## BietertoolDokumente aus den Vergabeunterlagen

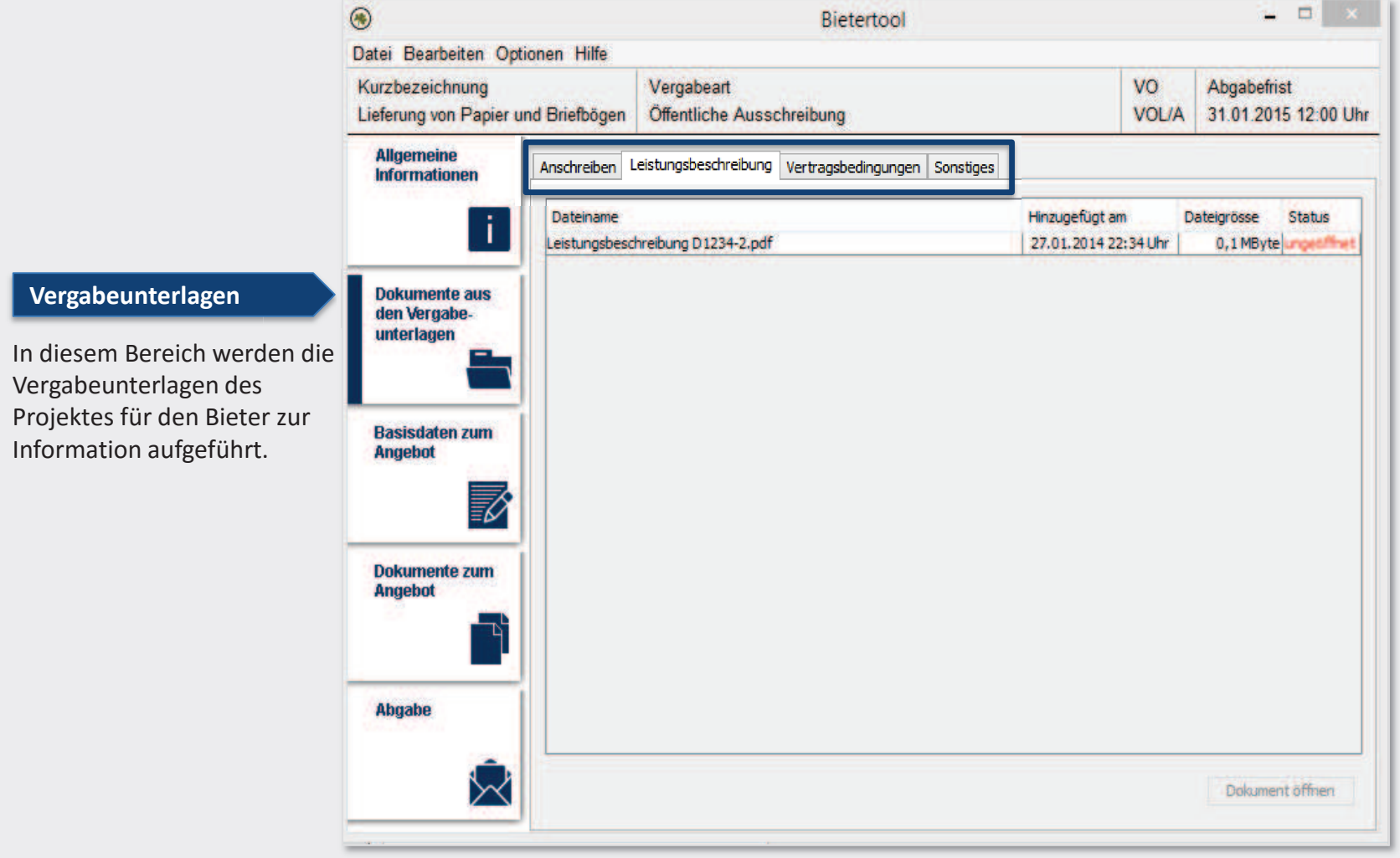

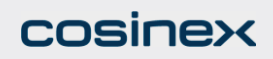

## BietertoolBasisdaten zum Angebot -> Reiter "Allgemeine Angaben"

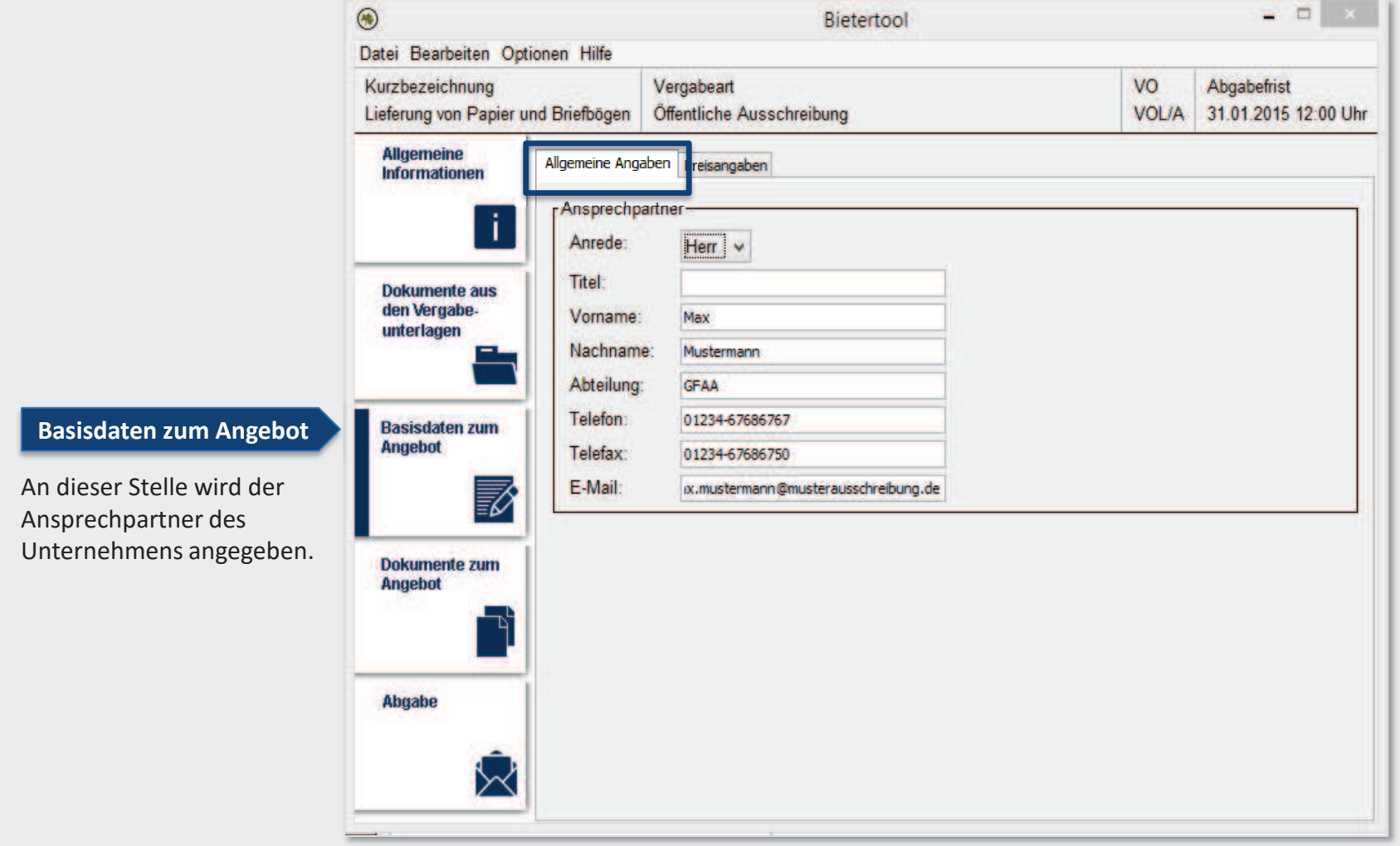

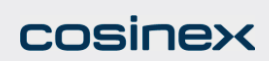

## BietertoolBasisdaten zum Angebot -> Reiter "Preisangaben"

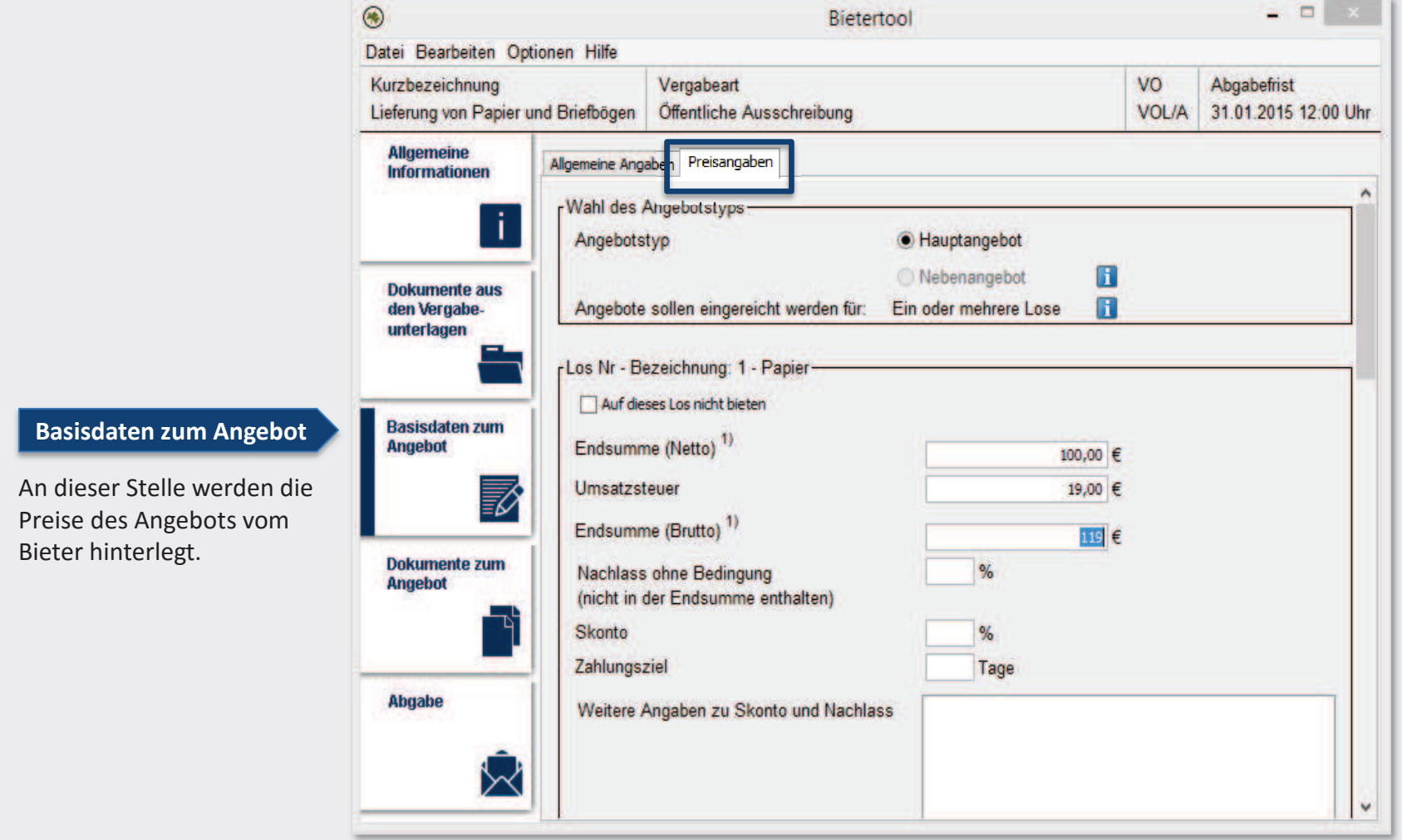

#### cosinex

## **Bietertool** Dokumente zum Angebot -> Reiter "Auszufüllende Dokumente"

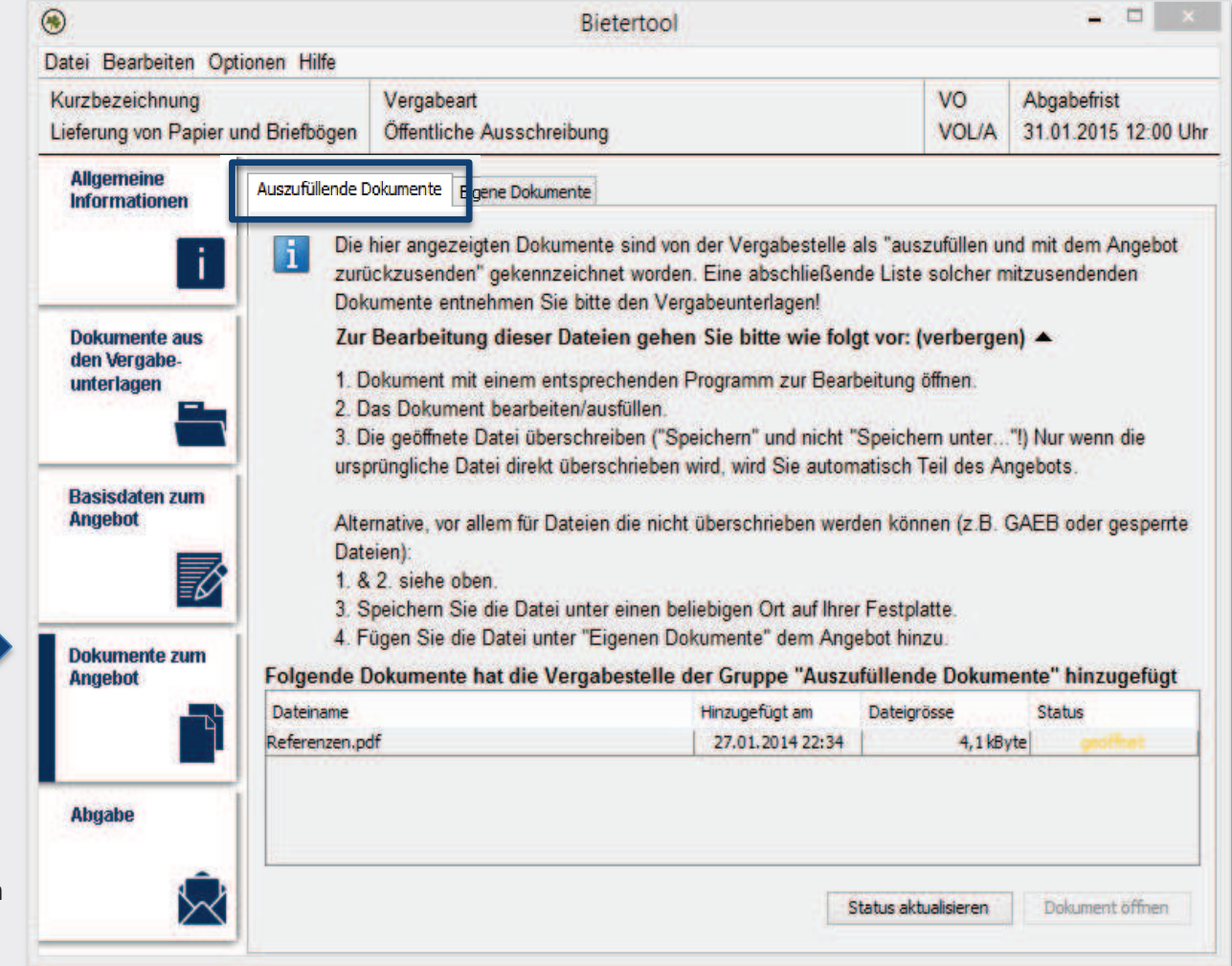

Dieser Bereich beinhaltet alle Dokumente die mit dem Angebot übersendet werden.

#### **Dokumente zum Angebot**

Unter "Auszufüllende Dokumente" werden die Unterlagen aus den Vergabeunterlagen zur Bearbeitung aufgeführt, welche in dieser Kategorie von der Vergabestelle hinterlegt wurden.

#### **COSINEX**

## **Bietertool** Dokumente zum Angebot -> Reiter "Eigene Dokumente"

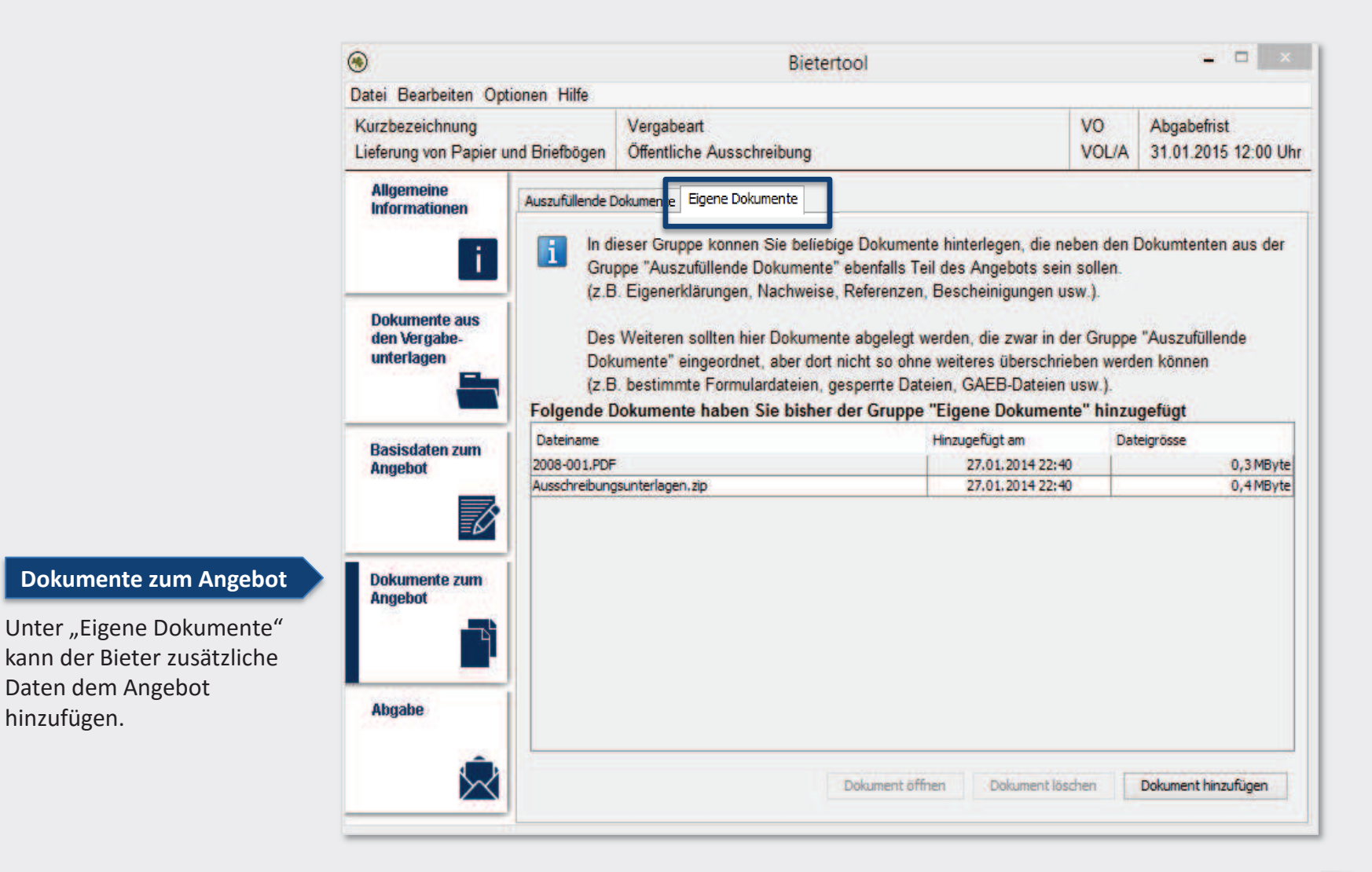

#### cosinex

Daten dem Angebot

hinzufügen.

## **Bietertool** Abgabe

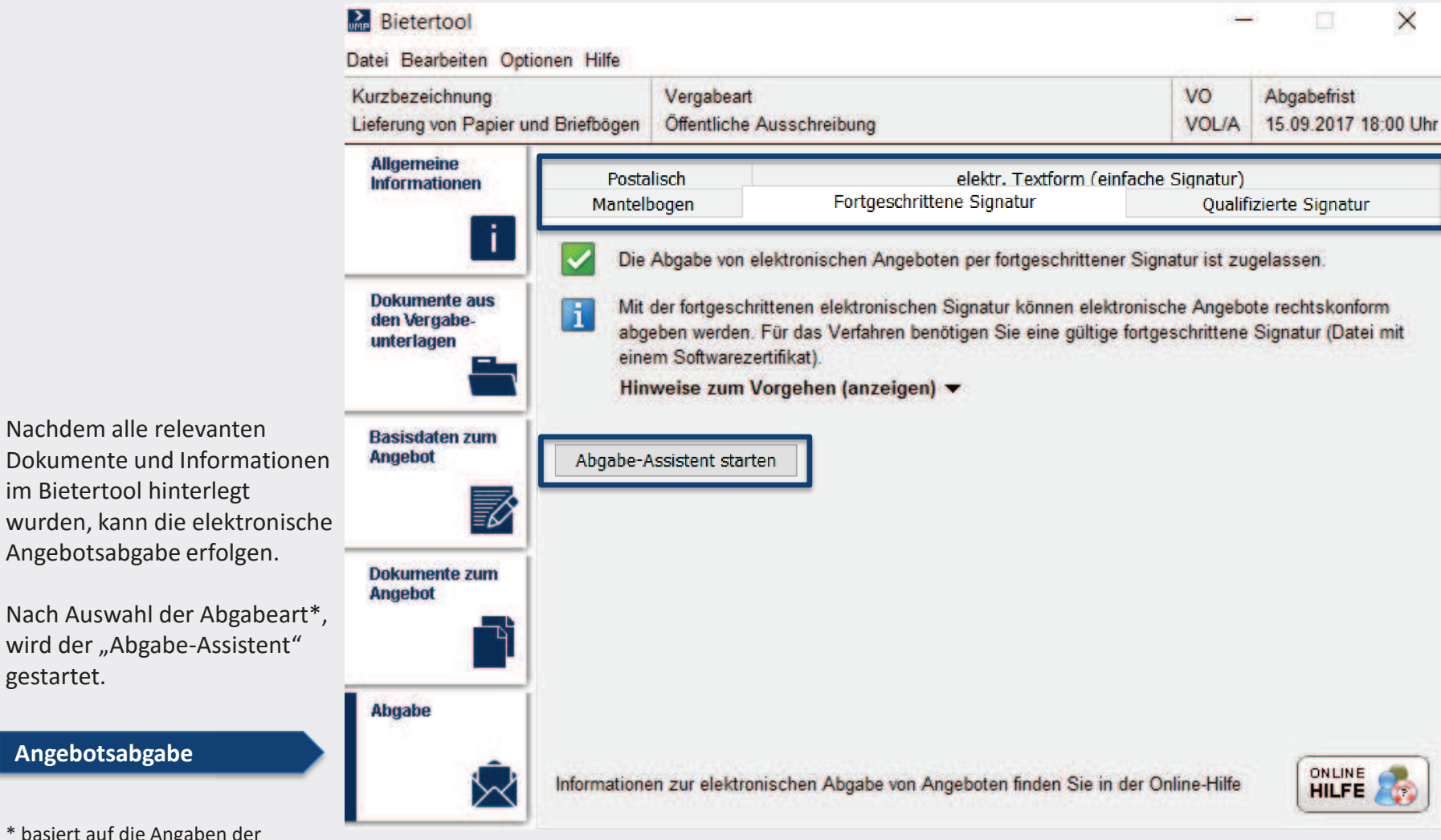

\* basiert auf die Angaben der Vergabestelle

#### cosinex

gestartet.

#### Bietertool -> Abgabe-AssistentSchritt 1 -> Prüfung

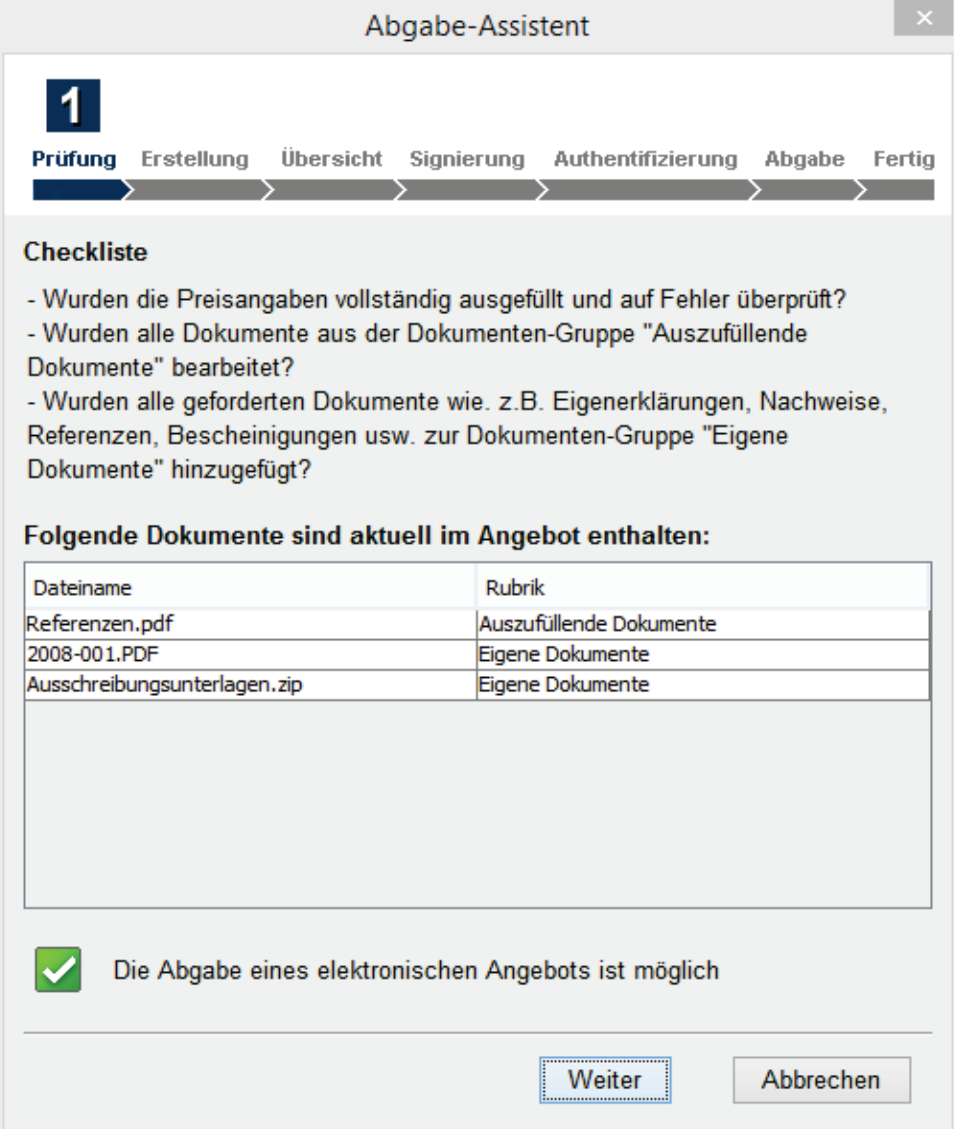

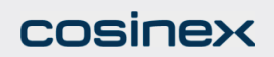

#### Bietertool -> Abgabe-AssistentSchritt 2 -> Erstellung

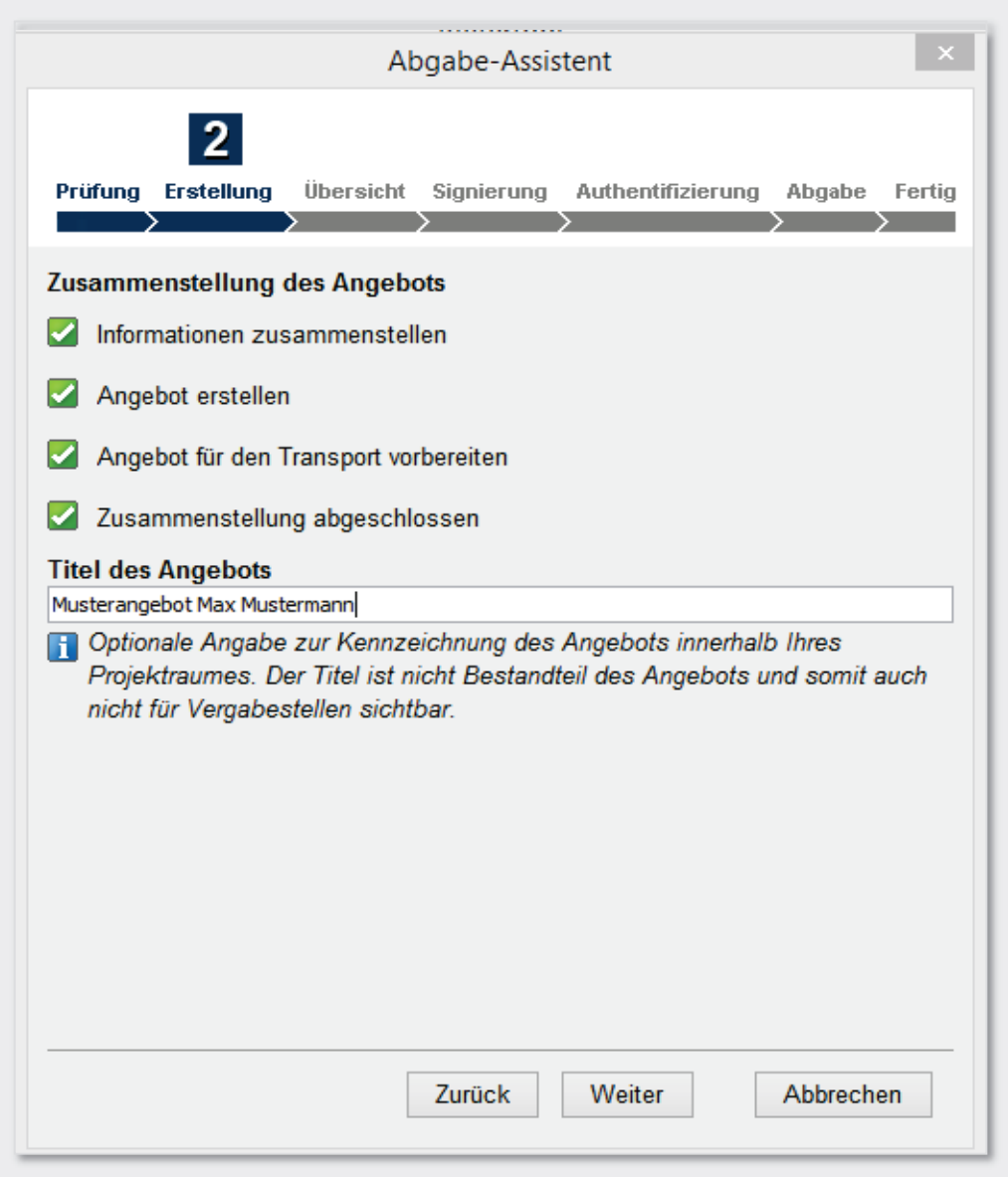

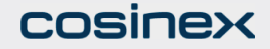

# Bietertool -> Abgabe-Assistent Schritt 3 -> Übersicht

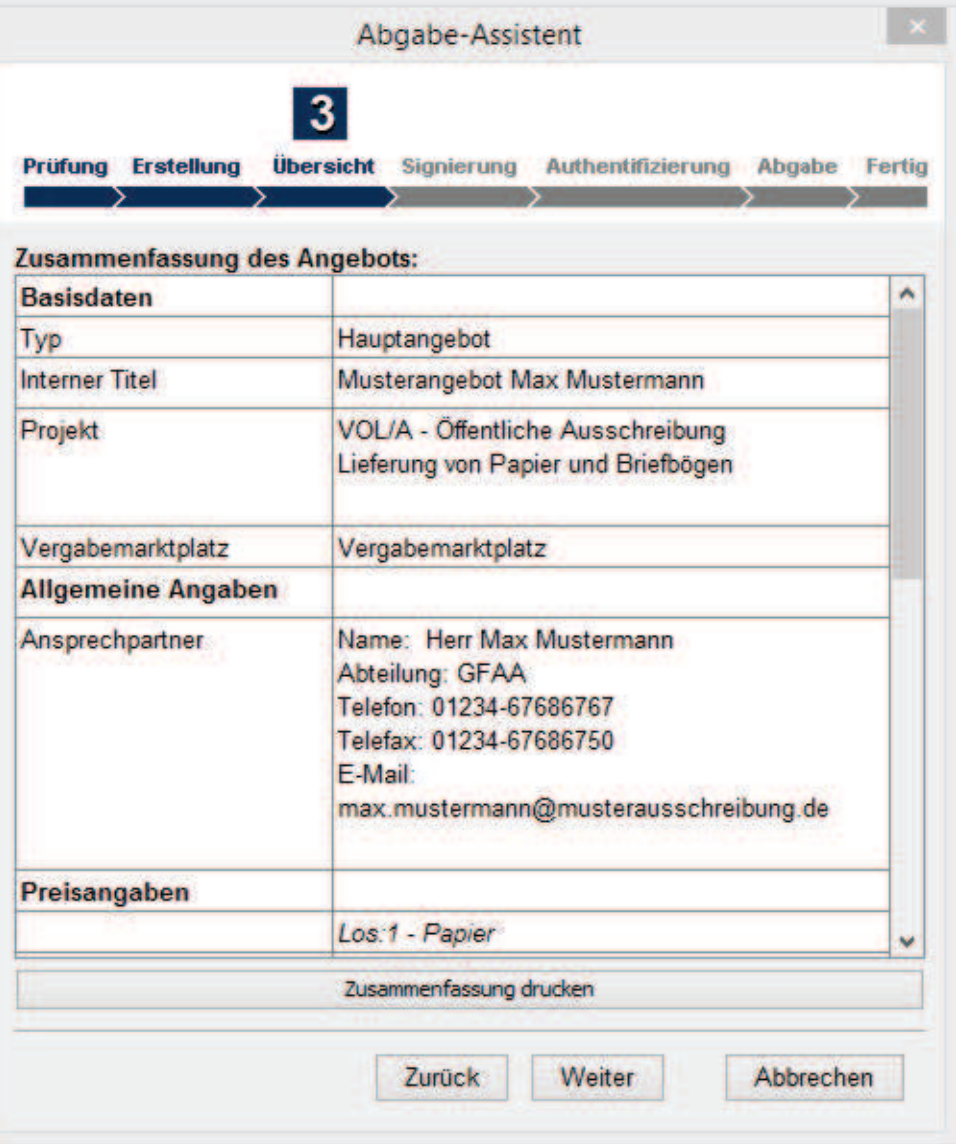

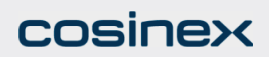

## Bietertool -> Abgabe-AssistentSchritt 4 -> Signierung

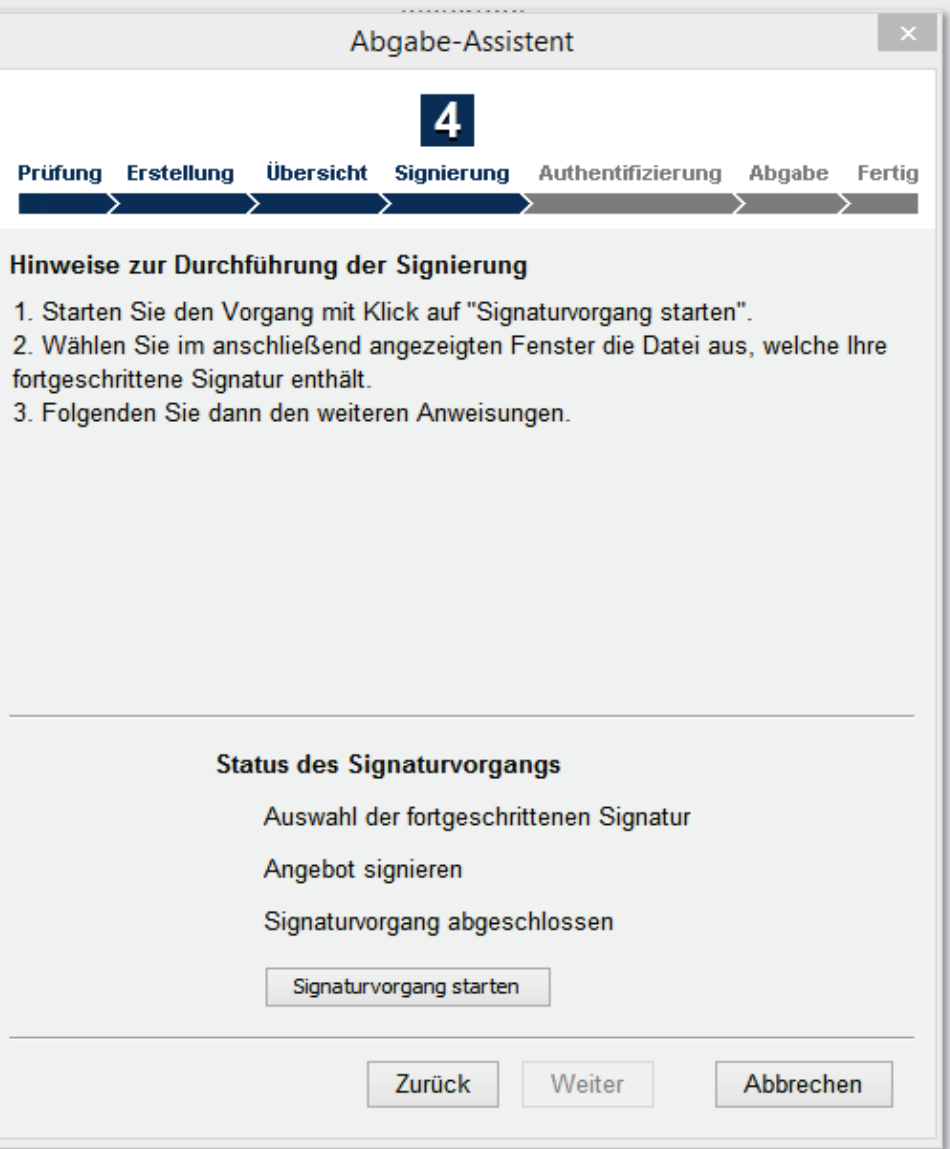

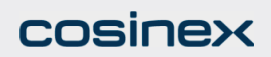

#### Bietertool -> Abgabe-AssistentSchritt 4 -> Auswahl der Signatur

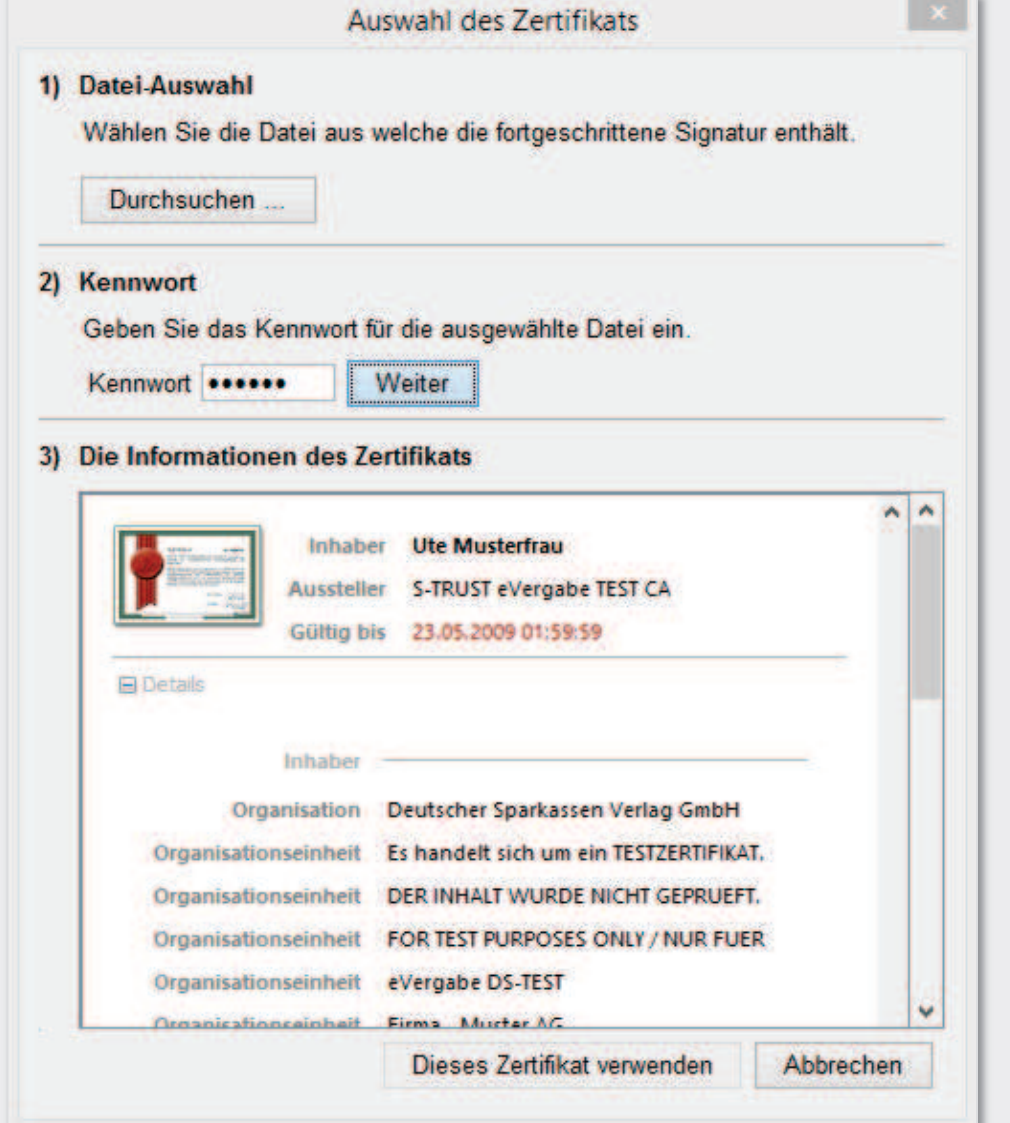

#### Fall: Angebotsabgabe mit einfache Signatur:

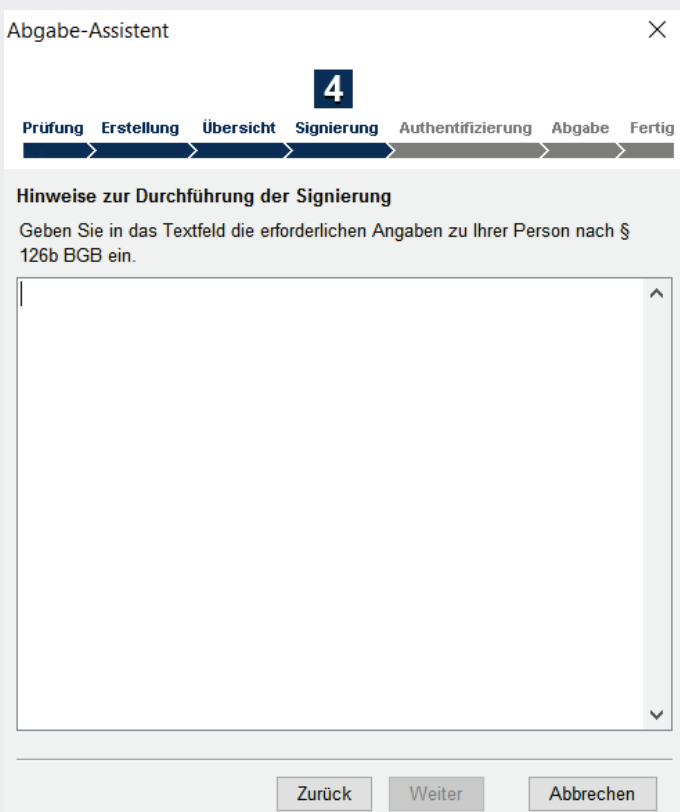

#### cosinex

#### Bietertool -> Abgabe-AssistentSchritt 4 -> Status des Signaturvorgangs

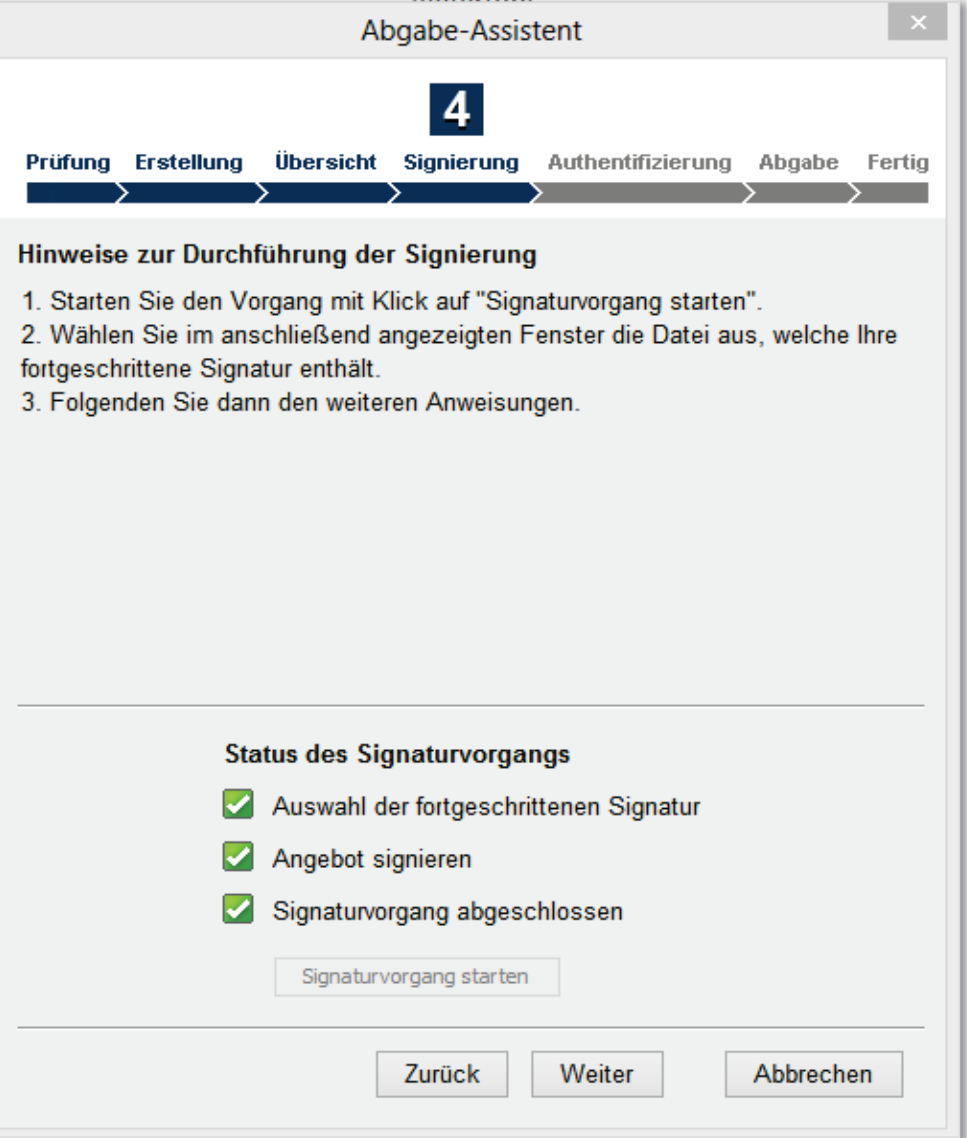

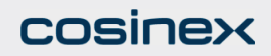

#### Bietertool -> Abgabe-AssistentSchritt 5 -> Authentifizierung

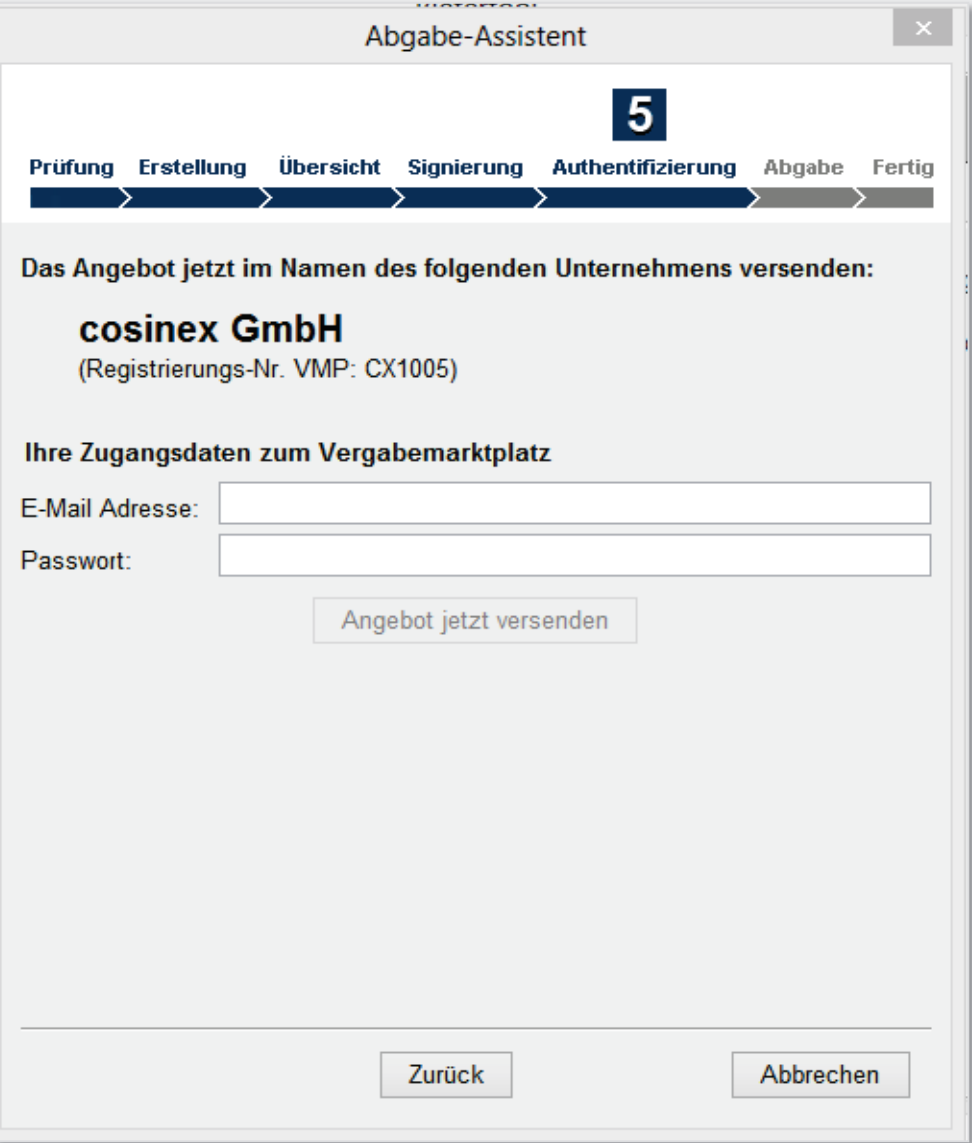

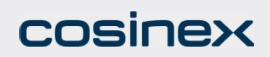

#### Bietertool -> Abgabe-AssistentSchritt 6 -> Übertragung an den Server

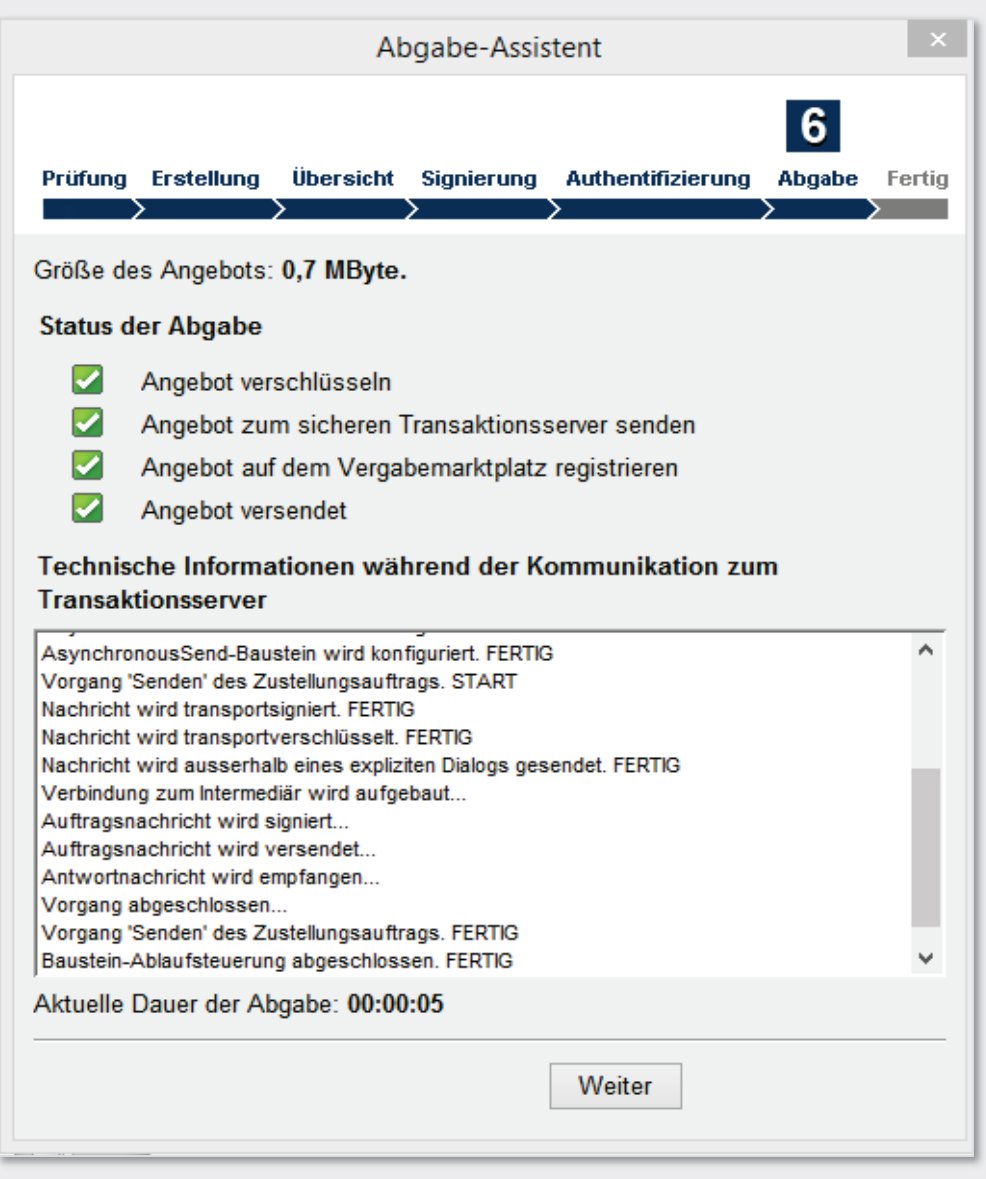

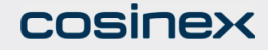

#### Bietertool -> Abgabe-AssistentSchritt 7 -> Status der Abgabe

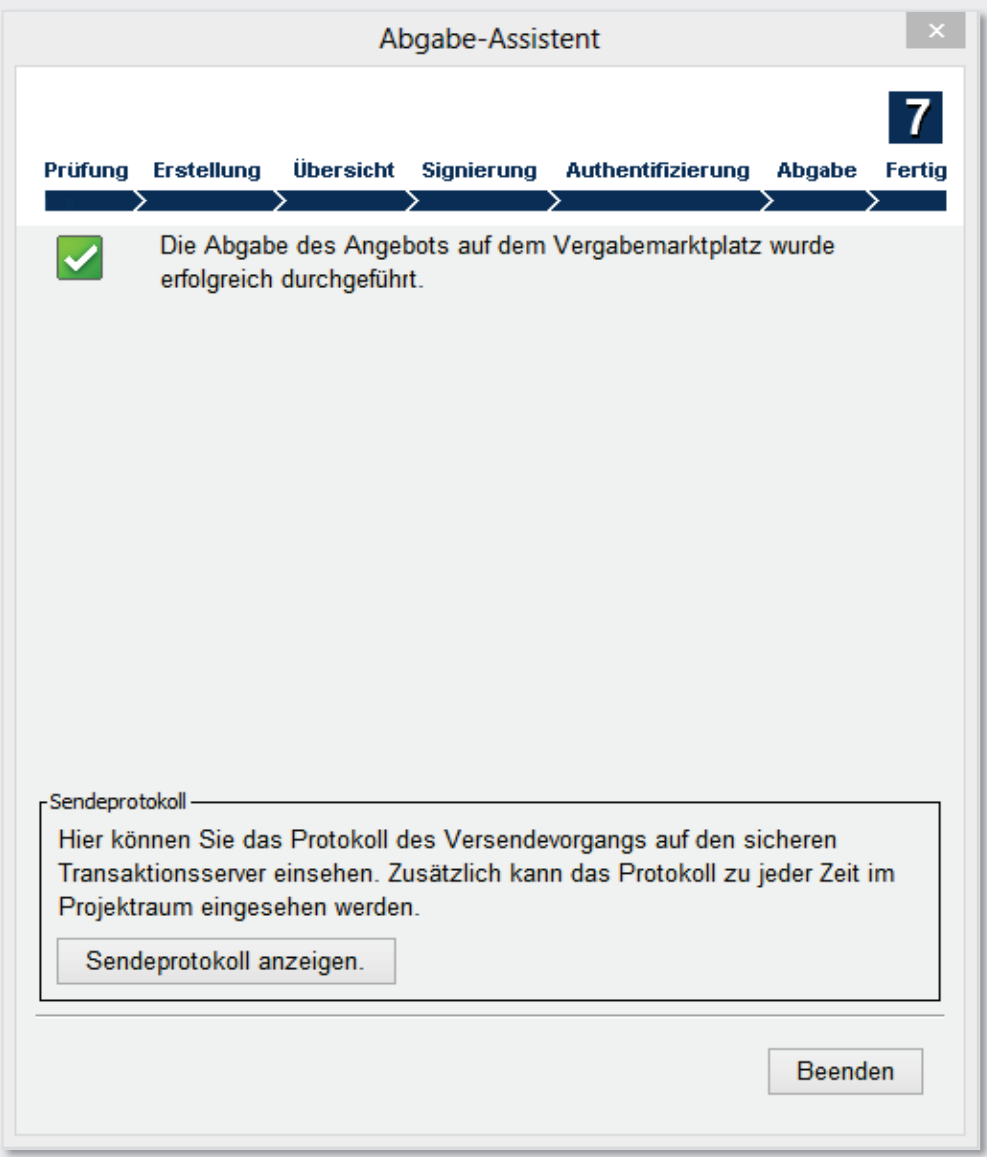

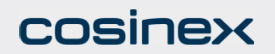

## Bietertool -> Abgabe-AssistentSendeprotokoll

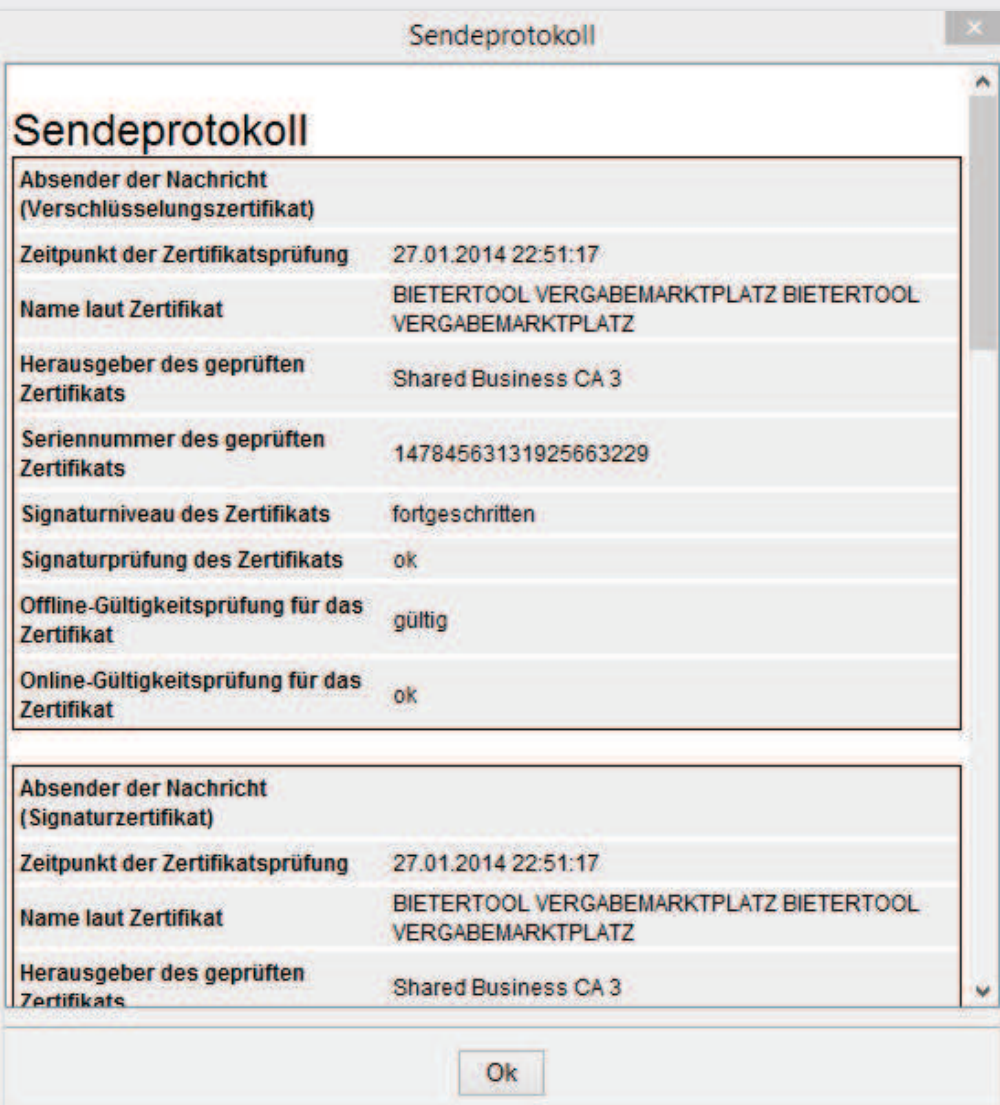

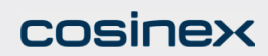